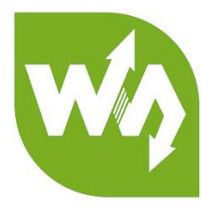

# **VL53L1X Distance Sensor User Manual**

# **OVERVIEW**

VL53L1X Distance Sensor is a Time-of-Flight (ToF) ranging module based on the VL53L1X from ST, with accurate ranging up to 4m and fast ranging frequency up to 50 Hz, it is controlled through I2C interface, and pretty low power consumption.

The VL53L1X is a ToF sensor which embeds the ST' s third generation FlightSense patented technology. Compared with the second generation VL53L0X, the VL53L1X extends the ToF ranging distance up to 4m, and features fast ranging frequency up to 50 Hz.

Unlike conventional ranging sensors, the VL53L1X integrates physical infrared filters and optics, uses ST' s latest generation ToF technology which allows absolute distance measurement whatever the target color and reflectance, achieves better anti-interference capability.

# FEATURES

- I2C communication interface, control the module on/off via IO pins
- Onboard voltage translator, compatible with 3.3V/5V operating voltage
- Comes with development resources and manual (examples for Raspberry

Pi/Arduino/STM32)

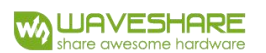

#### SPECIFICATIONS

- Operating voltage: 3.3V/5V
- $\triangleright$  Dimension: 20mm  $\times$  24mm
- Mounting holes size: 2.0mm
- $\triangleright$  Ranging distance: 40 ~ 4000mm
- $\triangleright$  Ranging accuracy:  $\pm 5\%$
- Ranging time (min): 20ms (short distance mode), 33ms (medium/long distance

mode)

- $\triangleright$  Field of view: 27°
- Laser wavelength: 940nm
- $\triangleright$  Operating temperature: -20 ~ 80°C

#### PINOUTS

- **VCC:** 3.3V/5V power input
- **GND:** ground
- **SDA:** I2C data pin
- **SCL:** I2C clock pin
- **SHUT:** shutdown control, connects to IO pin
- **INT:** interrupt output, connects to IO pin

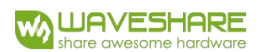

# HARDWARE

#### VL53L1X

The VL53L1X is a state-of-the-art, Time-of-Flight (ToF), laser-ranging sensor, enhancing the ST FlightSense™ product family. It is the fastest miniature ToF sensor on the market with accurate ranging up to 4m and fast ranging frequency up to

50 Hz.

Housed in a miniature and reflowable package, it integrates a SPAD receiving array, a 940 nm invisible Class1 laser emitter, physical infrared filters, and optics to achieve the best ranging performance in various ambient lighting conditions with a range of cover window options.

Unlike conventional IR sensors, the VL53L1X uses ST' s latest generation ToF technology which allows absolute distance measurement whatever the target color and reflectance.

It is also possible to program the size of the ROI on the receiving array, allowing the sensor FoV to be reduced.

#### **Features:**

- Fully integrated miniature module
	- Size: 4.9x2.5x1.56 mm
	- Emitter: 940 nm invisible laser (Class1)
	- SPAD (single photon avalanche diode)
- receiving array with integrated lens
	- Low-power microcontroller running advanced digital firmware
- Pin-to-pin compatible with the VL53L0X FlightSense™ ranging sensor
- Fast and accurate long distance ranging
	- Up to 400 cm distance measurement
	- Up to 50 Hz ranging frequency
- Typical full field-of-view (FoV): 27 °
- Programmable region-of-interest (ROI) size on the receiving array, allowing the sensor FoV to be reduced
- Programmable ROI position on the receiving array, providing multizone operation control from the host
- Easy integration
	- Single reflowable component
	- Can be hidden behind many cover window materials
	- Software driver and code examples for turnkey ranging
	- Single power supply (2v8)
	- I²C interface (up to 1MHz)
	- Shutdown and interrupt pins

#### **Pictures:**

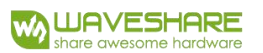

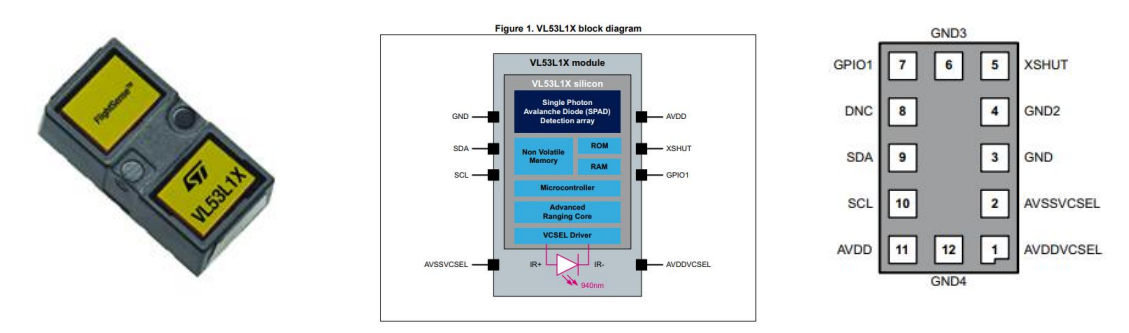

For more details, please read the datasheet.

USING DEMO CODE

WORKING WITH RASPBERRY PI

### LIBRARIES INSTALLATION

To use the demo code for Raspberry Pi, you need to install wiringPi library first,

otherwise it cannot work properly. About how to install the library, you can visit the

page: [Libraries\\_Installation\\_for\\_RPi#Install\\_WiringPi\\_Library](https://www.waveshare.com/wiki/Libraries_Installation_for_RPi)

#### HARDWARE CONNECTION

The connection is based on Raspberry Pi

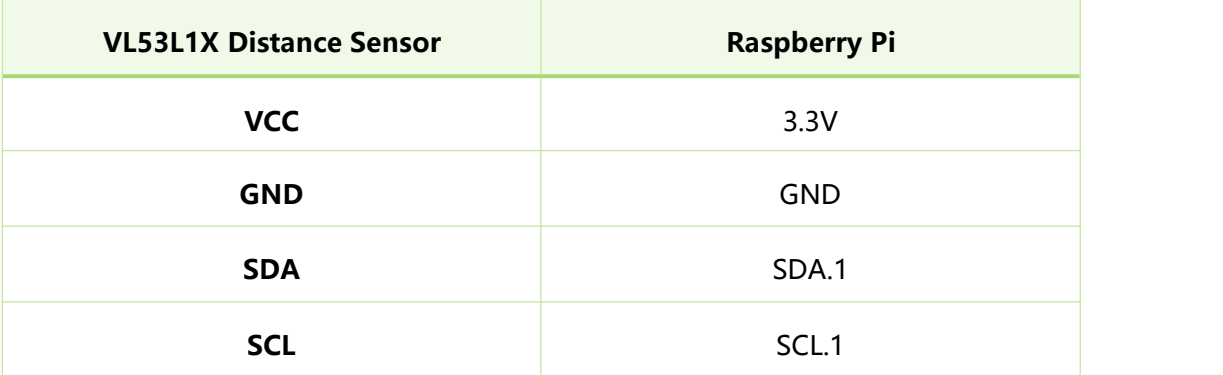

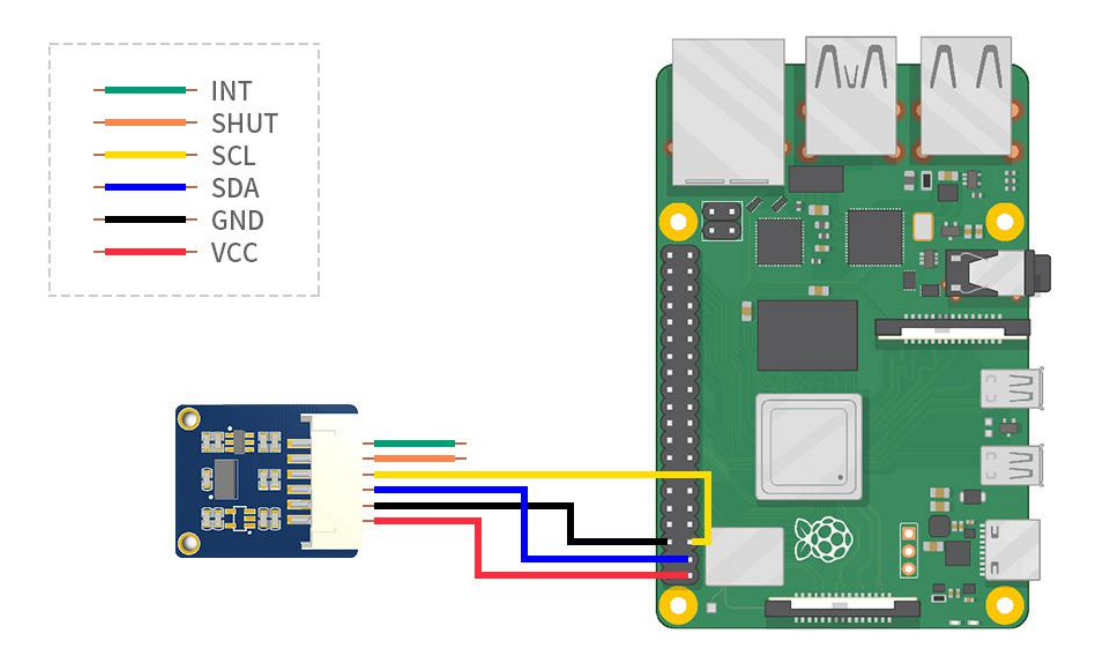

## COMPILING AND RUNNING

1. Download the demo code on Wiki

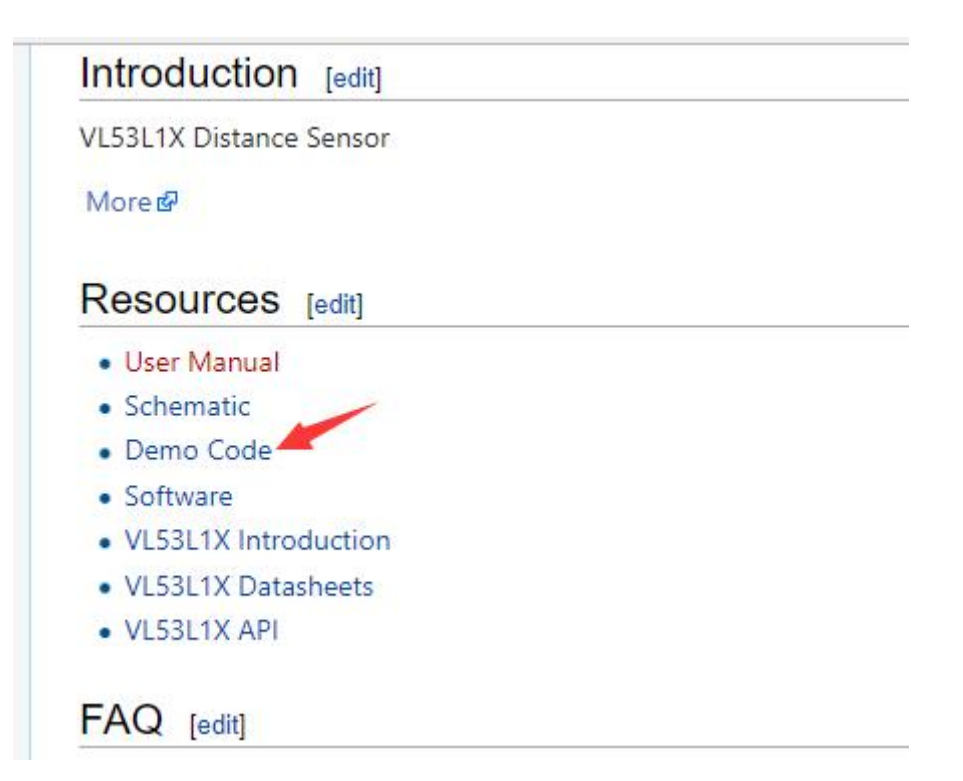

- 2. Unzip and copy the Raspberry Pi code to your Pi (Recommend put on /home/pi)
- 3. Enter the path of the demo code and compile it: sudo make clean && sudo make

&& ./Range

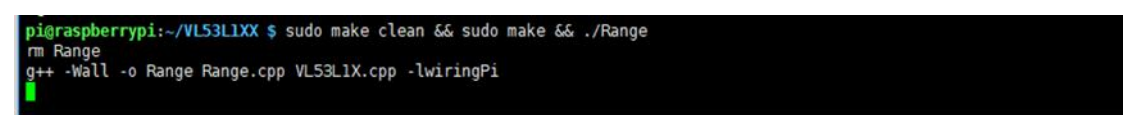

4. Run the code: ./Range

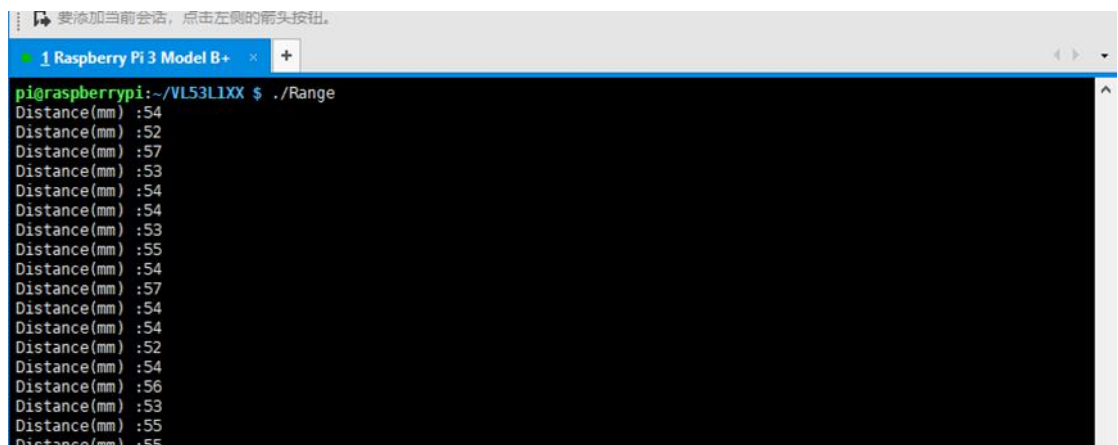

# WORKING WITH ARDUINO

#### HARDWARE CONNECTION

This connection is based on Waveshare UNO PLUS

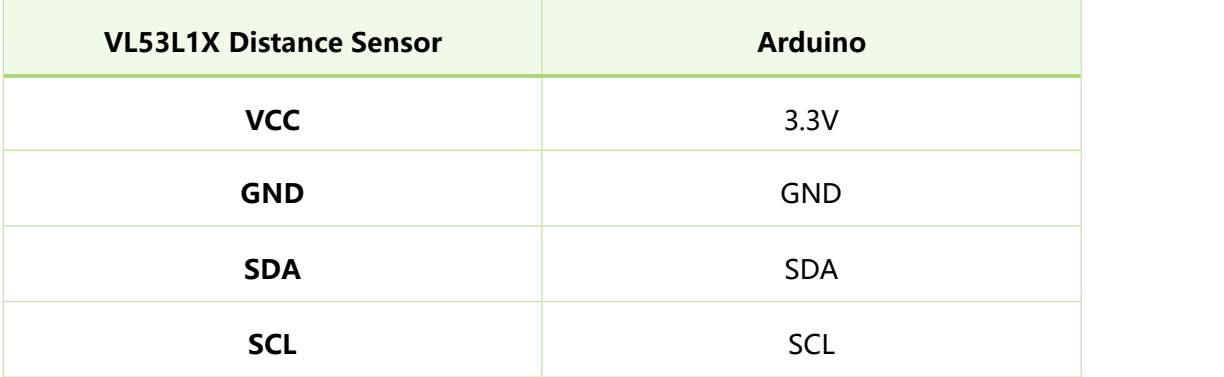

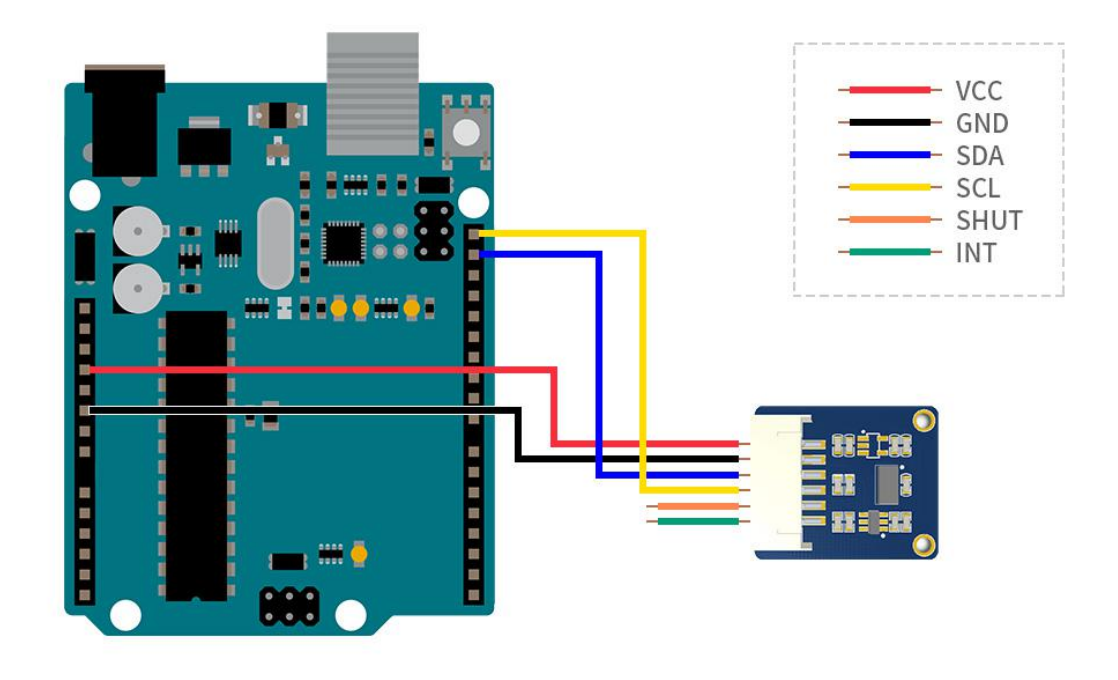

#### RUNNING CODE

Copy the VL53L1X-Arduino-Library folder which is under Arduino demo code directory to Arduino IDE's Libraries directory which is under the installation directory of your IDE. Then Open Arduino IDE, and choose File->Examples->

#### VL53L1X-Arduino-Library

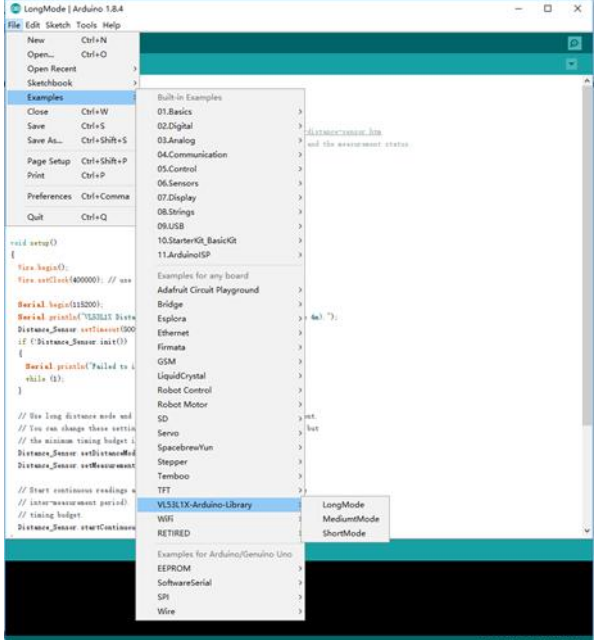

Compile and run three examples which are using Short Mode, Medium Mode and Long

Mode separately.

Short mode: For short distance ranging, range:  $0 ~$  - 1.3m

Medium mode: For medium distance ranging, range: 0m  $\sim$  3m

Long mode: For long distance ranging, range:  $0m \sim 4m$ 

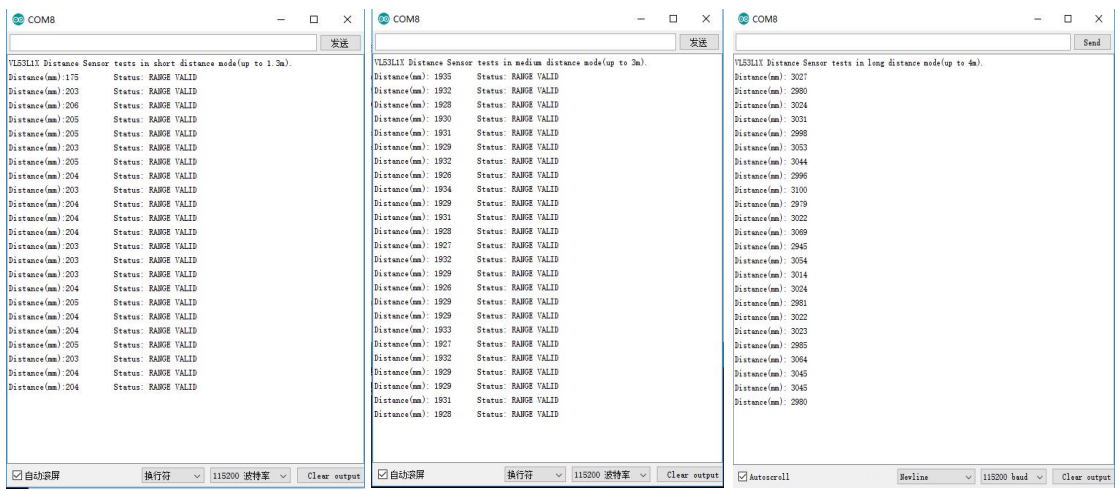

# WORKING WITH STM32

#### HARDWARE CONNECTION

#### This connection is based on XNUCLEO-F411RE/NUCLEO-F401RE

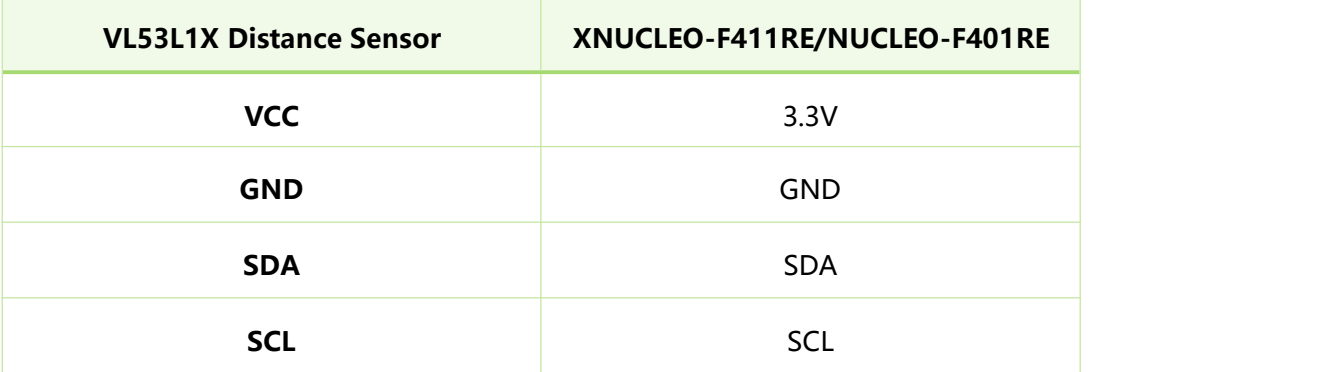

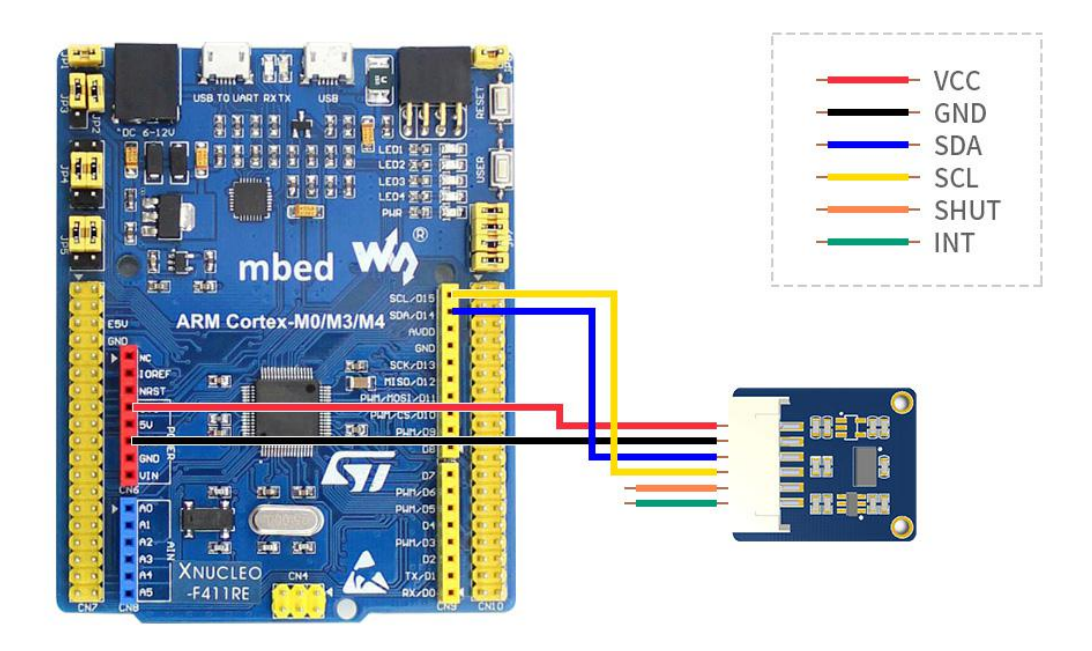

#### USING VL53L1X\_GUI

- 1. Connect the sensor to NUCLEO-F401RE according to Hardware connection
- 2. Install ST' s VL53L1X GUI software and run it. Open the software and write

firmware to NUCLEO board: About->Flash Fw (for this example, only supports

NUCLEO-F401RE)

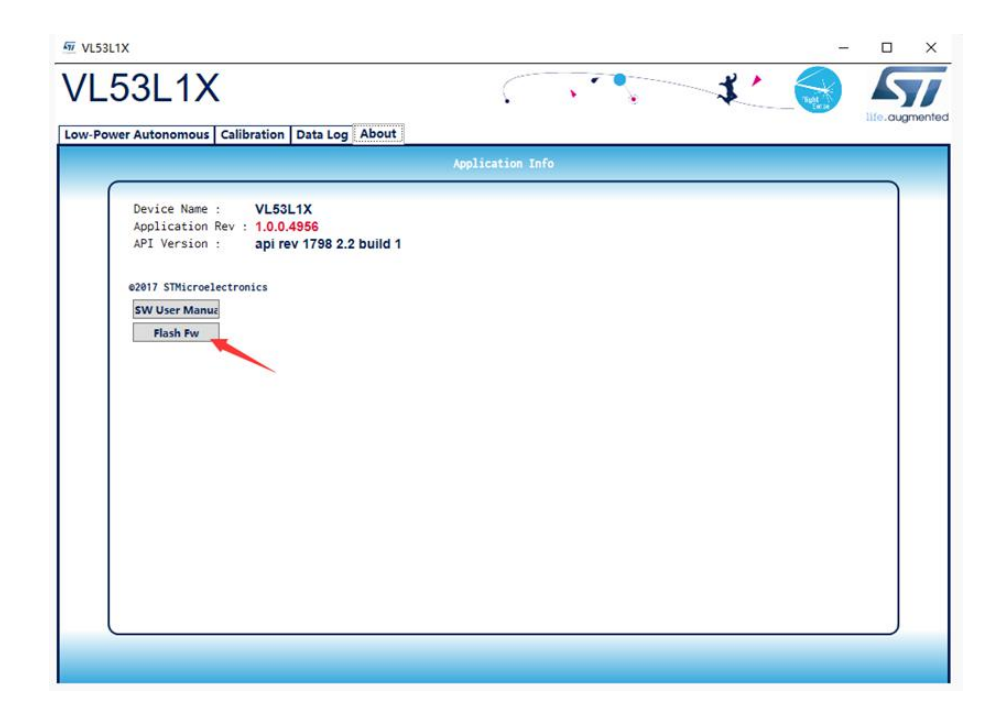

3. Choose Low-Power Automous, and choose Distance Mode to Short. Click Start. The

distance curve will be displayed on software.

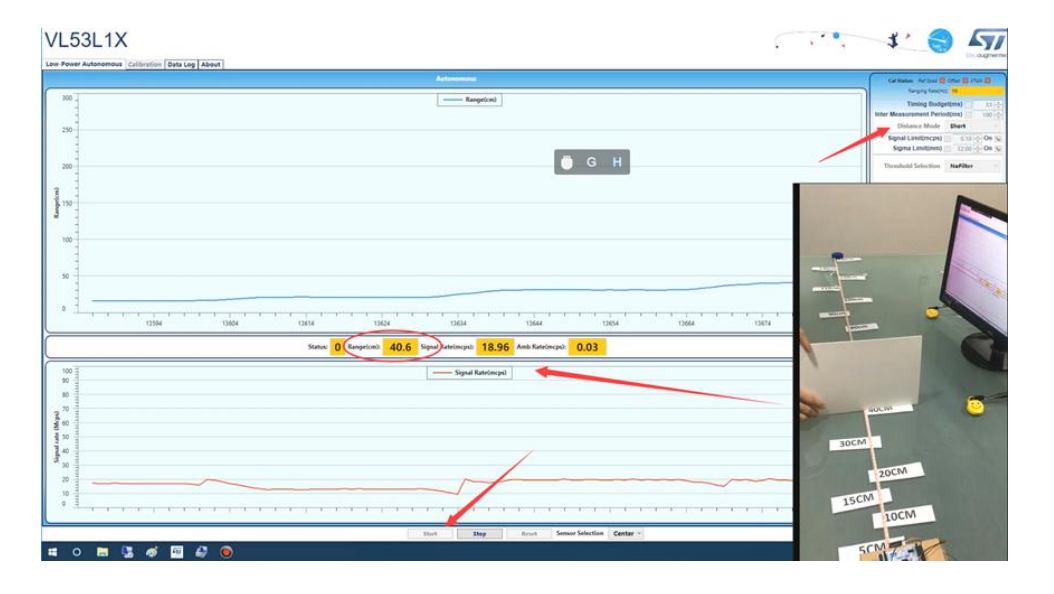

#### SIMPLERANGIN EXAMPLES

Connect the VL53L1X sensor to NUCLEO-F401RE board (or the XNUCLEO-F411RE)

Open and run the example: ..

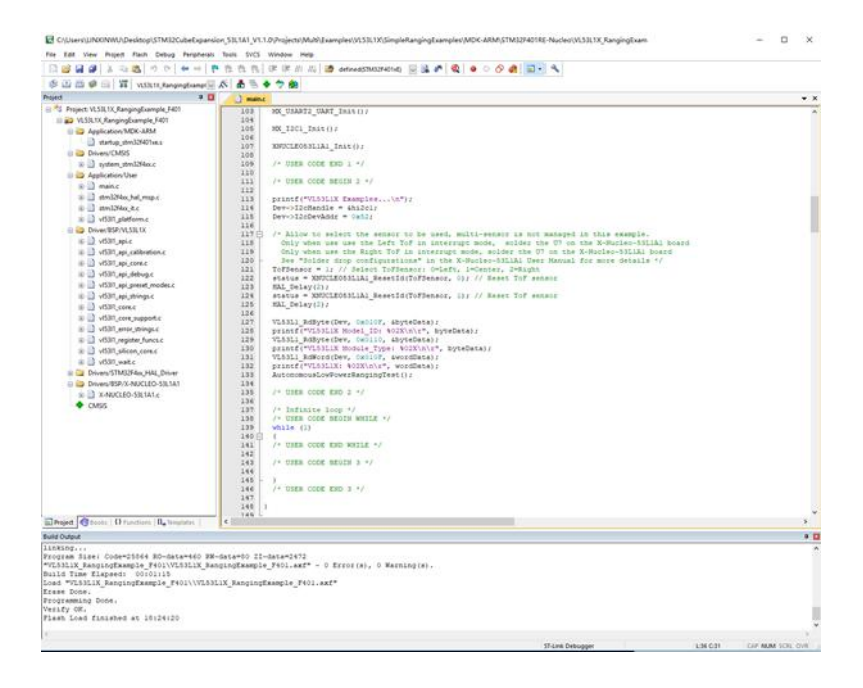

\VL53L1X\SimpleRangingExamples\MDK-ARM\STM32F401RE-Nucleo

Open Serial debug assistance tool, choose the right COM and set the baudrate to

#### 115200. Then press reset button.

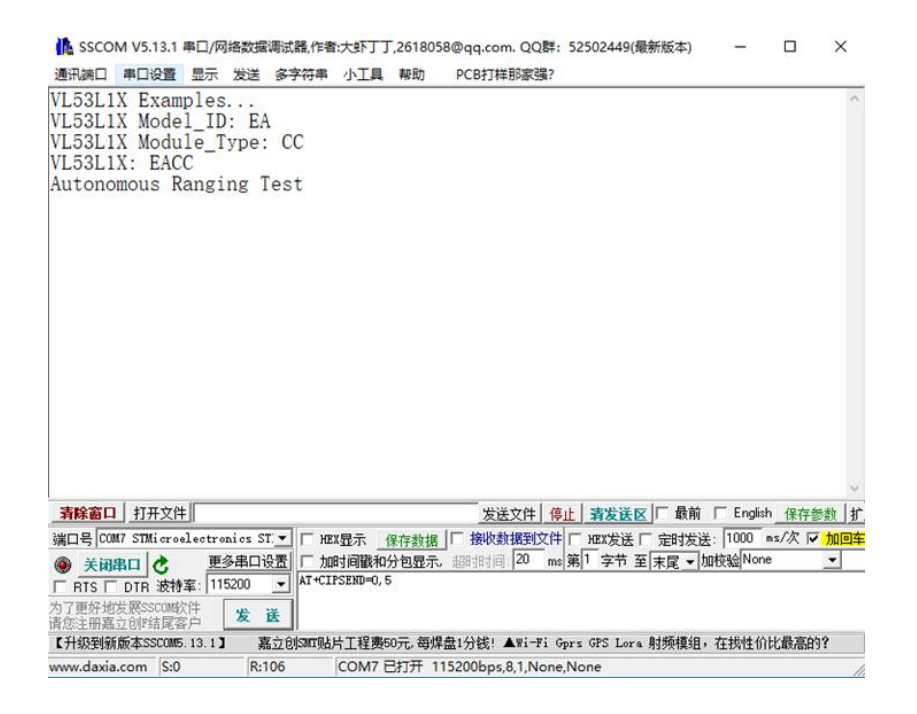

#### MULIPLESENSORSRANGING

Connect the VL53L1X sensor to NUCLEO-F401RE board (or the XNUCLEO-F411RE)

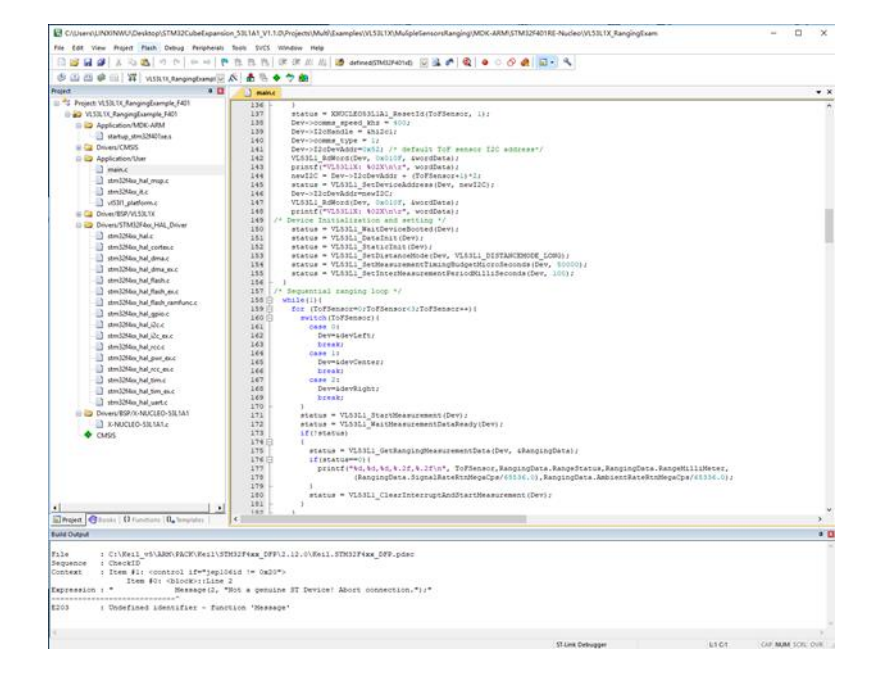

Open and run the example: ..\VL53L1X\MulipleSensorsRanging\MDK-ARM\STM32F401RE-Nucleo

Open Serial debug assistance tool, choose the right COM and set the baudrate to

# 115200. Then press reset button.

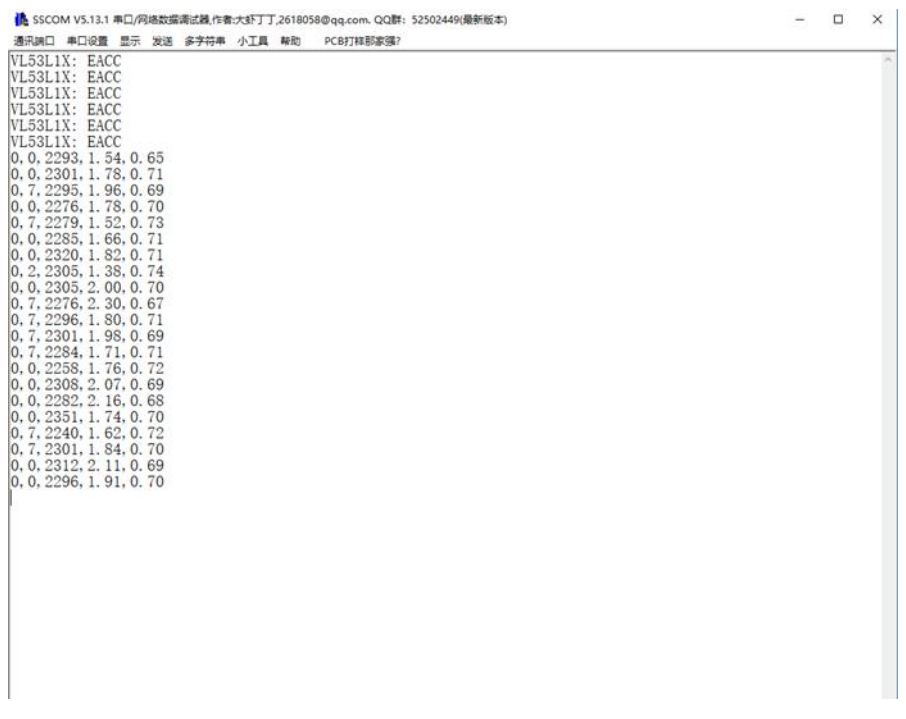

The information printed on serial;

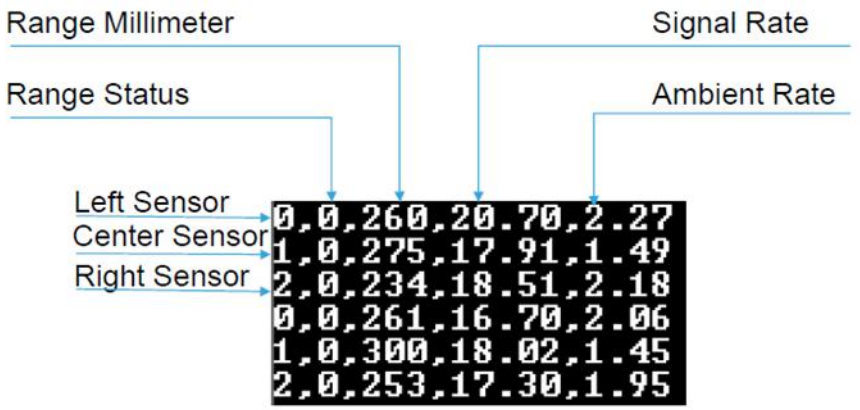

For more information about STM32, please refer to the documents which is under

Documentation directory.